To use Foot of the Board (FOB) select **Time Off** > **Request Time Off** in WFH. Fairly certain we all know how to access this one.

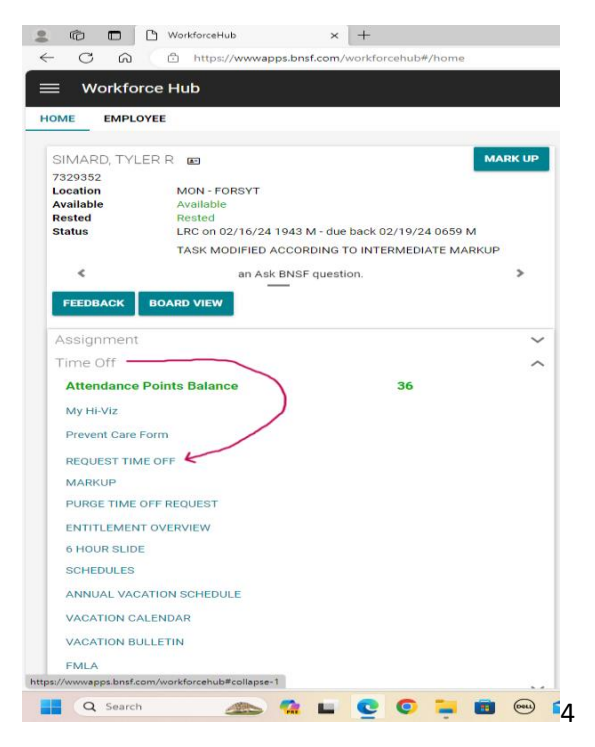

In Time off Type, type FOB or click to select FOB from drop down menu.

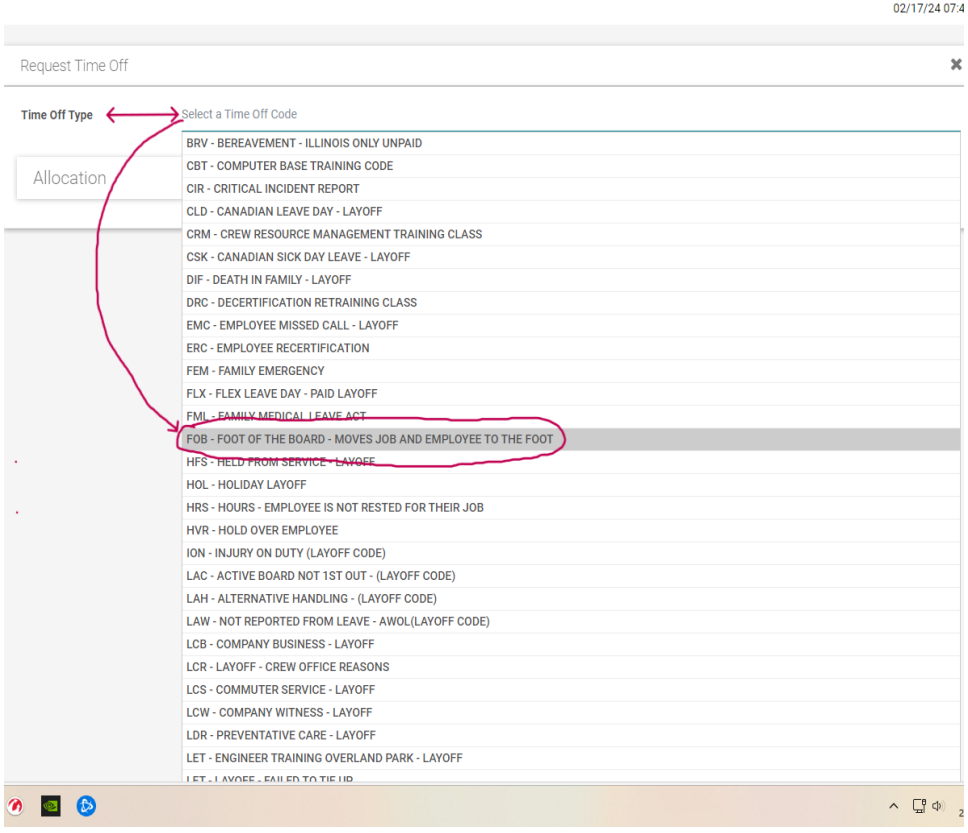

Once FOB is populated in Time off type verify immediate date and time is correct, leave reason blank, select submit and you're done.

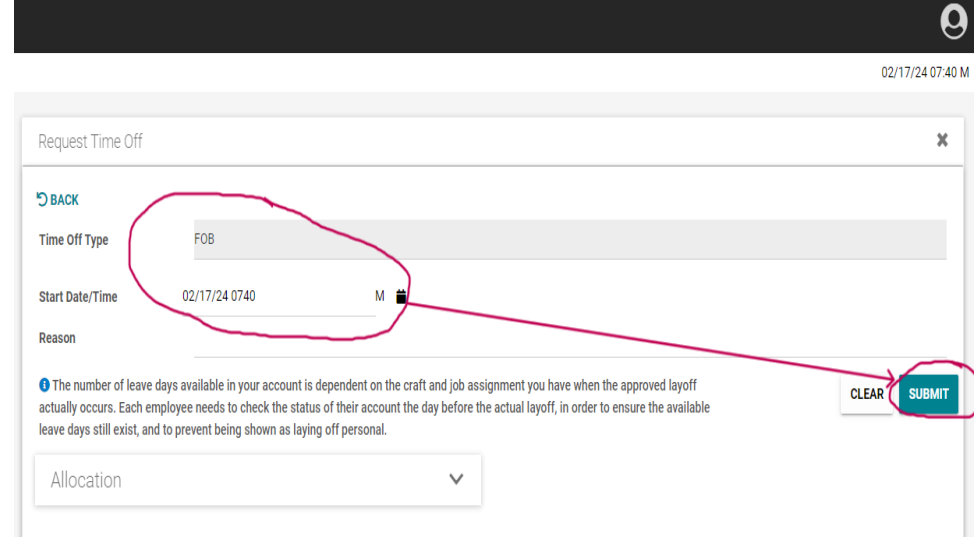